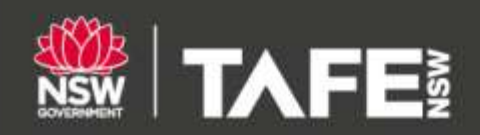

# **BE CONNECTED WHILE YOU STUDY**

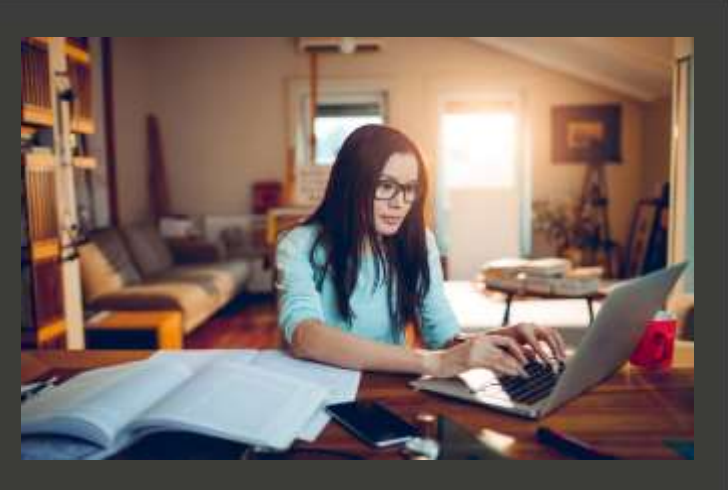

## **STUDENT TECHNOLOGY SERVICE DESK**

**The Student Technology Service Desk (STSD) can support you as you learn through the virtual classroom.**

#### **HOW WE CAN HELP**

- TAFE Virtual Desktop
- Your student portal
- Learning Management Systems including TAFE Digital campus, Moodle and SAKAI
- Microsoft Office 365 services, including Teams for Classroom
- Connecting to Wi-Fi
- Bring Your Own Device connectivity
- Linking your TAFE NSW card to our printers

#### **YOUR ONLINE RESOURCES**

We've created in-depth information sheets and Quick Reference Guides to help you during your connected learning experience:

- Virtual classroom [expectations guide](https://www.tafensw.edu.au/documents/60140/0/Student+Guide+-+Connected+Learning+Classroom+Expectations.pdf/98ca0571-cd6f-adc5-26cb-21e96be07981?t=1588119273831)
- [Getting ready for the virtual classroom](https://www.tafensw.edu.au/documents/60140/1073829331/Getting-Ready-for-Virtual-Classroom-Guide.pdf) off campus
- [How do I access my OneDrive](https://www.tafensw.edu.au/documents/60140/0/How+do+I+access+my+OneDrive.pdf/6dd02799-2489-66ed-12f4-fd4002e43dc5?t=1591666413696)
- [How do I install Office 365 applications](https://www.tafensw.edu.au/documents/60140/0/How+do+I+install+Office+365.pdf/ea2d8d72-3b64-da9a-8079-dbcaddb6dc93?t=1591664437501)
- [How to access my email](https://www.tafensw.edu.au/documents/60140/0/How+to+Access+my+Email.pdf/5a548132-5580-ac18-e67d-327a22a97d9d?t=1591666103352)
- [How to access my student and learner portal](https://www.tafensw.edu.au/documents/60140/0/How+to+Access+my+Student+%26+Learner+Portal.pdf/422f4e2f-22ef-e3f6-1073-7c164aa45cb0?t=1591666590913)
- [How to access your adobe connect room](https://www.tafensw.edu.au/documents/60140/1073829331/Student-Guide-for-Adobe-Connect.pdf)
- [How to install the adobe creative cloud suite](https://www.tafensw.edu.au/documents/60140/0/How+to+Install+the+Adobe+Creative+Cloud+Suite.pdf/0e48361f-dc7d-d72c-5081-7524f2518115?t=1591666253541)
- [Microsoft Teams guide for students](https://www.tafensw.edu.au/documents/60140/1073829331/Student-Guide-for-Microsoft-Teams.pdf)
- [Moodle guide for students](https://www.tafensw.edu.au/documents/60140/1073829331/Student-Guide-Moodle.pdf)
- **[Submitting Your Assessments and Receiving Feedback](https://www.tafensw.edu.au/documents/60140/1073829331/Submitting-your-assessments-and-receiving-feedback.pdf)**
- [Learning Through Your Moodle](https://www.tafensw.edu.au/documents/60140/1073829331/Learning-through-your-moodle.pdf)
- [Welcome to your TAFE NSW Office 365 account](https://sway.office.com/db3aaFkBEvgwxFDZ)
- Wi-Fi support [getting started](https://tafensw.libguides.com/wifisupport/gettingstarted)

### **CONTACT US**

**Opening hours:** 8am to 6pm, Monday to Friday

Call 131 601 and follow the prompts

Make sure you've got your TAFE NSW learner number, login username and email address ready.

If you have a hearing or speech impairment, contact 13 36 77 before you call or visit the National Relay [Service.](https://www.communications.gov.au/what-we-do/phone/services-people-disability/accesshub/national-relay-service/service-features/national-relay-service-call-numbers) You can also lodge an enquiry online through the [TAFE NSW website.](https://tafensw.custhelp.com/app/contact-us/enquire)

Check out the quick assistance guide in th[e TAFE NSW](https://www.tafensw.edu.au/documents/60140/294441/TAFE-NSW-Student-Guide.pdf)  [Student Guide 2021](https://www.tafensw.edu.au/documents/60140/294441/TAFE-NSW-Student-Guide.pdf) which provides you with fast support for password resets and other common technology issues.

If you'd prefer to speak to someone, simply call us on 131 601 and follow the prompts.

#### **FOR OTHER TECHNICAL SUPPORT**

[Print, copy and scan support](https://tafensw.libguides.com/printsupport) is available on ourTAFE NSW Library Services page

- For course material, links or classroom codes connect with your teacher
- For help with your login and password call 131 601 and follow the prompts
- If you're studying with TAFE Digital call 131 601 and follow the prompts
- For course, payments, results and other administration queries call 131 601 and follow the prompts

#### EXPLORE. ENQUIRE. ENROL. TAFENSW.EDU.AU 131 601